# **SYSTEM FIRMA**

## **WERSJA 23.02**

Przesyłamy kolejną wersję systemu finansowo-księgowego **FIRMA** oznaczoną numerem **23.02**. Opisane poniżej zmiany były częściowo wprowadzone poprzez uzupełnienia na naszej stronie internetowej po wersji 22.10.

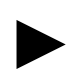

**Uwaga: Przypominamy,** *ż***e przed ka***ż***d***ą* **instalacj***ą* **nowej wersji nale***ż***y wykona***ć* **kopi***ę* **istniej***ą***cego systemu.** 

## **1. Moduł NADZORCA**

• Poprawiono błąd występujący w pewnych przypadkach w trakcie generowania eksportu danych w opcji Wymiana danych.

## **2. Moduł OBRÓT TOWAROWY**

- Wprowadzono możliwość podglądu karty magazynowej z poziomu przeglądarki przedmiotów obrotu (kombinacja klawiszy CTRL+U).
- Wprowadzono możliwość podglądu listy zamówień z rezerwacją towaru z poziomu przeglądarki przedmiotów obrotu (kombinacia klawiszy ALT+R).
- Na dokumentach sprzedaży wprowadzono możliwość prowadzenia 2 form zapłaty, przy czym jednym z nich musi być gotówka.
- Zablokowano możliwość powtórnego wystawienia paragonu do wtórnej faktury.
- Wprowadzono opcję usuwania rezerwacji towaru w przypadku upłynięcia terminu realizacji zamówienia, na którym znajdował się dany towar.
- Wprowadzono opcję obliczania domyślnej ceny na dokumencie. Jeżeli ustawiono ściąganie wg cennika i z tegoż cennika zostanie zwrócone zero, wówczas zwracana jest cena z magazynu zgodnie z grupą kontrahenta.
- Wprowadzono możliwość usuwania towarów stagnacyjnych.
- Poprawiono błąd występujący przy próbie wystawienia paragonu, w przypadku, gdy wcześniej wykonywano zestawienie obrotów (Wydruki / Obroty).

## **3. Moduł VAT**

- Wprowadzono nowy wzór deklaracji VAT-7(13).
- Wprowadzono nowy wzór deklaracji VAT-7K(7).
- Wprowadzono obsługe nowej deklaracji VAT-ZD(1).
- Wprowadzono opcje rozliczeń VAT z uwzględnieniem płatności za dokumenty (tzw. ulga za złe długi – art. 89a i art. 89b ustawy o VAT):
	- Po stronie sprzedaży:
		- i. tworzenie listy dokumentów niezapłaconych w terminie 150 dni od daty płatności,
		- ii. wybór z listy niezapłaconych dokumentów, które mają być uwzględnione w korekcie podstawy i podatku VAT (podatek należny),
		- iii. wyliczanie korekty podstawy i podatku VAT (podatek należny),
		- iv. wydruk deklaracji VAT-ZD.
	- Po stronie nabyć:
		- i. tworzenie listy dokumentów niezapłaconych w terminie 150 dni od daty płatności,
		- ii. wybór z listy niezapłaconych dokumentów, które mają być uwzględnione w korekcie podstawy i podatku VAT (podatek naliczony),
		- iii. wyliczanie korekty podstawy i podatku VAT (podatek naliczony).

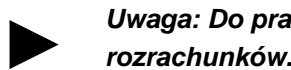

#### **Uwaga: Do prawidłowego działania opcji niezb***ę***dne jest prowadzenie ewidencji rozrachunków.**

- Poprawiono mechanizm zakładania filtra na kontrahenta w generatorach wydruku w opcji Wydruki / Raporty.
- Poprawiono działanie opcji zbiorowego usuwania dokumentów (Narz*ę*dzia / Usuwanie).

## **4. Moduł FK**

- Dodano 2 wydruki dotyczące korekt podatku i podstawy z tytułu nieuregulowanych w terminie zobowiązań (art. 24d ustawy o podatku dochodowym od osób fizycznych oraz art. 15b ustawy o podatku dochodowym od osób prawnych):
	- Dokumenty / Korekta kosztów / Niezrealizowane zobowi*ą*zania lista dokumentów po stronie zobowiązań niezapłaconych w terminie do określonego miesiąca.
	- Dokumenty / Korekta kosztów / Zrealizowane zobowi*ą*zania lista dokumentów po stronie zobowiązań zapłaconych po terminie.

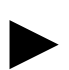

**Uwaga: Do prawidłowego działania opcji niezb***ę***dne jest prowadzenie ewidencji rozrachunków.** 

• Poprawiono opcję usuwania dekretów.

## **5. Moduł KSIĘGA**

- Tworzenie korekty z tytułu niezapłaconych zobowiązań w okresie obliczeniowym (art. 24d ustawy o podatku dochodowym od osób fizycznych). Tworzone są 2 rodzaje korekt:
	- Ksi*ę*ga / Korekta kosztów / Niezapłacone zobowi*ą*zania dla wybranego okresu sporządzana jest lista dokumentów niezapłaconych w terminie. Następnie na tej podstawie jest tworzony dokument korekty.
	- Ksi*ę*ga / Korekta kosztów / Uregulowane zobowi*ą*zania dla wybranego okresu, sporządzana jest lista dokumentów, które zostały zapłacone po terminie płatności. Po wydrukowaniu listy tworzony jest dokument korekty.

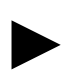

**Uwaga: Do prawidłowego działania opcji niezb***ę***dne jest prowadzenie ewidencji rozrachunków.** 

• Poprawiono działanie opcji zbiorowego usuwania dokumentów (Narz*ę*dzia / Usuwanie).

## **6. Moduł ŚRODKI TRWAŁE**

• Poprawiono błąd występujący w pewnych sytuacjach w trakcie wprowadzania kwoty umorzenia dla amortyzacji rachunkowej, a objawiający się tym, że nie można było opuścić pola edycyjnego. Błąd występował tylko w przypadku rozdzielenia amortyzacji podatkowej i rachunkowej.

## **7. Moduł ROZRACHUNKI**

- Poprawiono opcję wyliczania odsetek na notach odsetkowych.
- Poprawiono działanie opcji zbiorowego usuwania dokumentów (Narz*ę*dzia / Usuwanie).
- W ewidencji poprawiono opcję zaznaczania dokumentów "szarym plusem".
- Na wydrukach realizowanych poprzez generator wydruków poprawiono działanie w przypadku ustawienia filtra na kolumnie Pozostało do zapłaty "Stan na dzie*ń*".